## 國立臺東大學活動**/**課程成果紀錄表

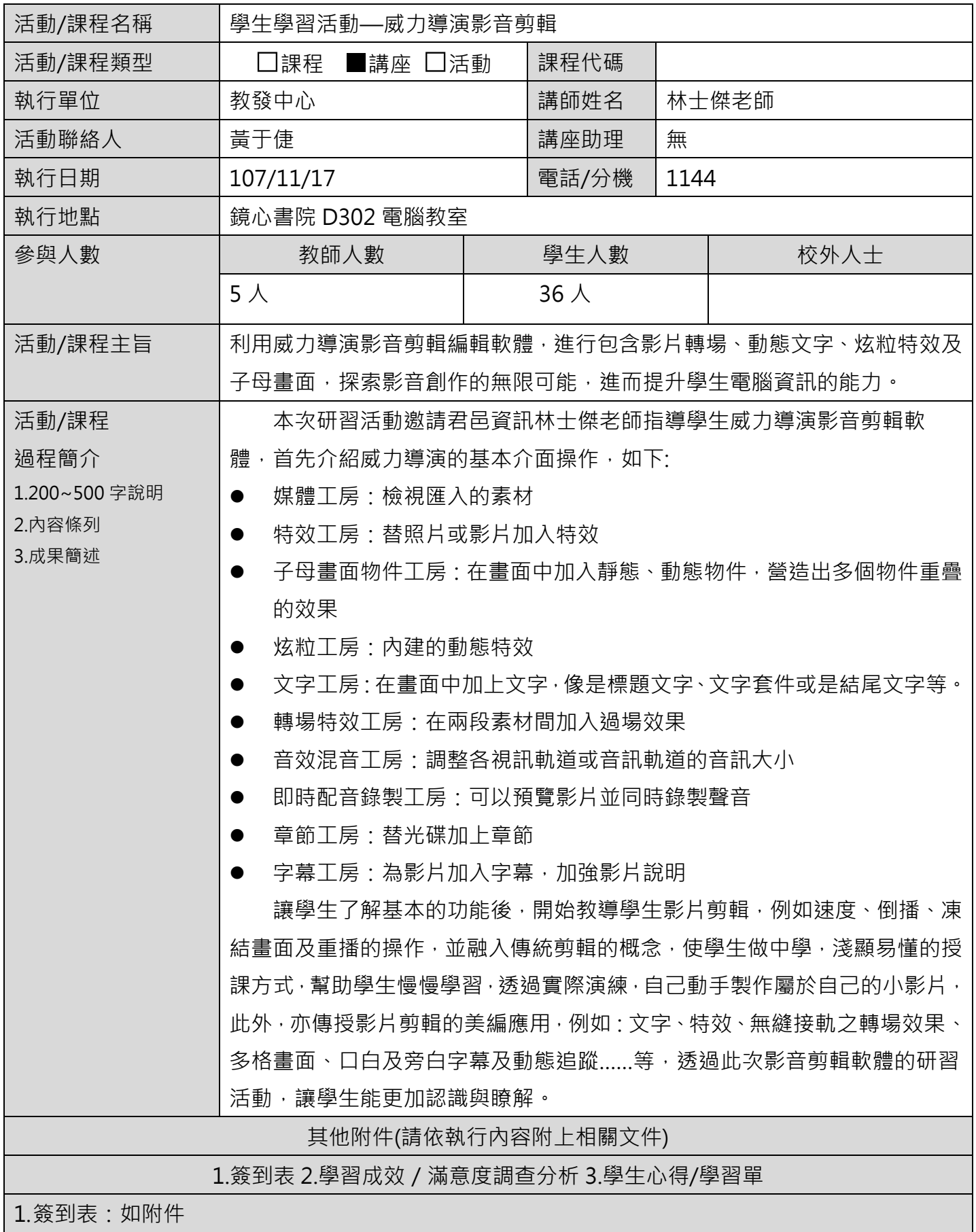

2.滿意度調查:對本活動的滿意度為 4.6 分

3.學生心得:

學生心得 1 (5010427 李 O 穎)

這是第二學期擔任 TA · 一樣的需要專業的技能培訓 · 最後選擇了一個我蠻有興趣的課程-威力導 演影音剪輯,在這個網路發達的時刻,幾乎人人都會使用網路,也促成了許多使用網路賺錢的人們, 像是網路賣家及 Youtuber, 目前的 Youtuber 年齡層從國小到老年人都有, 只要點閱率夠高, 他們 就能得到不錯的回饋。Youtuber 除了要有趣, 剪輯的功夫也不容小覷。威力導演是一個很棒的剪輯 **軟體,如果熟練了,剪輯影片便會駕輕就熟。** 

今天是我第一次使用威力導演,有很多之前從未發現的功能,在講師詳細的指導下,我發現威力 導演十分有趣,不像大家想像中的那麼困難。平常在 youtube 平台上看到的那些影片,都是經過製 作者精心的設計下,才讓影片完整地呈現在觀眾面前,那些設計過的特效、轉場效果、音效、音樂……. 等,都能在威力導演軟體中完成。我發現剪輯影片、上字幕等等其實都是需要花不少時間的,所以許 多 youtuber 都說他們花了好多時間去整理及剪輯影片。

今日學習到了很多剪輯的相關知識,讓我也有點想當 youtuber 了呢!很感謝教發中心舉辦的活 動,讓我們有機會學習到學校沒有教到的課程,也能有機會實際操作軟體,午餐的部分也很好吃,希 望日後也能有許多關於軟體等相關的課程,多多充實我們的大學生活。

學生心得 2 (10408117 林 O 樺)

這次其實很感謝教學發展中心舉辦這次「威力導演影音剪輯培訓課程研習」,讓教學獎助生 的我能有機會報名此次的活動,其實一直沒有機會接觸影片剪輯的研習,所以在影片製作的技巧上一 直有所缺乏,透過這此的研習讓我在影片製作上有了一些心得,並能嘗試剪輯及編輯影片。

這次「威力導演影音剪輯培訓課程研習」中,老師從影片開頭到結尾都做了仔細的介紹,並在 結束一階段的步驟後讓我們實際超做練習,雖然在操作練習時遇到很多困境,但因為這些困難才能讓 我們更深刻這些影片編輯的步驟。不論是照片與照片的剪輯或是影片中的剪輯,老師都依序仔細的指 導,讓我們收穫良多。

希望我在未來能實際運用此次研習所學,在各方面都能運用這樣的技術,特別覺得最能派上用 場的是,因為實習階段常常要拍攝教學現場的影片,單由於個資法不能露出學生的面孔,所以在課 堂上發表的時候時常需要運用到「馬賽克」的工具,不「威力導演影音剪輯培訓課程研習」只馬賽克 很重要,「動態追蹤」的技巧也是不可少的工具之一,特別在此次研習能學到這個技術覺得相當難得, 希望未來能夠持續參加教學獎助生的研習活動,例如此次「威力導演影音剪輯培訓課程研習」,就認 為對自己本身的技能非常有幫助,謝謝教發中心的用心。

學生心得 3 (10405108 宋 O 芃)

 藉由今天的威力導演講座,讓我更加瞭解威力導演的使用介面及操作方式。先透過老師的講解, 再透過實際操作練習,讓我們學後馬上操作,印象更為深刻、也學習到如何將不一樣素材製作成影片。

課堂一開始先教我們如何使用照片製作成影片,因為照片有時候會不符合影片的比例(4:3 或 16:9)的規格,所以在將照片放到影片軌道時,要將照片裁切至滿版,避免照片比例大小不一。 調整照片大小比例的操作步驟為:(1)先點選照片(2)裁切想要的範圍 調整好照片大小比例後,就可以開始編輯,加上字幕、轉場特效等等,用文字凸顯照片的內容及故事。

 $\overline{2}$ 

若是要將文字調整為直式書寫時,透過字形調整設定為直式書寫。

調整為文字的書寫方向後,可以進入文字藝術師進行進階的調整。基本模式中可以調整文字的大小、 顏色及字形,而在進階模式中,可以調整文字的動畫路徑。可以自行設定文字要跑動的路線,我覺得 這個很棒,可以讓影片顯得更特別,但有時候特效也要用的巧用的少,才不會避免影片太多動畫和特 效而失去了焦點。

照片教學宗成之後,我們進行了影片素材的剪輯及上字幕的教學。影片素材和照片素材一樣,一 開始匯進媒體工作坊時,要先將影片的比例大小裁切調整至滿版的狀態,才不會讓影片輸出時,出現 大小不一的局面。設定完比例大小後,就可以進行影片的剪輯了。而在影片中若是要上字幕時,可以 先將字幕打好放在記事本(.txt)或者存為.srt 檔,如此一來就只要照著影片出現音訊的順序放入字幕 了。若是要將影片的聲音和影像畫面分開,按右鍵點選影片中的「取消連結視訊與音訊」,就可以把 聲音和畫面分開了。

在今天的課程中,除了學到了更細緻的操作功能之外,還學到了一個很實用的工具,也解決了之 前剪輯影片所遇到的問題。以前我們在剪輯影片時,因為有時候會換電腦剪輯,所以媒體工作坊裡的 素材,會隨著電腦改變而找不到原本檔案的路徑。因此,再輸出存檔專案時,要選擇『輸出專案資料』, 才可以將整個媒體工作坊中的素材一起轉存輸出,就可以在不同的電腦上進行剪輯的工作了。